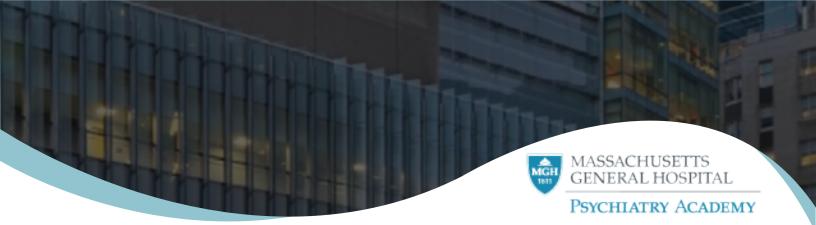

## How to Login for Mass Brigham Employees

Registering an account with the system creates credentials for the Academy Member, allows them to enroll in courses, track earned credits, and interact with the site.

- 1. Navigate to: https://lms.mghcme.org/login?destination=homepage
- 2.. Click "Mass General Brigham Employees Login" button

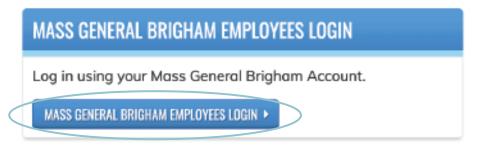

3. Please complete all required fields with your Mass General Brigham credentials and click "Sign In"

| Connecting to 🕹<br>Signin with your Moss General Bighern account<br>Ethnoce MGNP | to acc | ess |  |
|----------------------------------------------------------------------------------|--------|-----|--|
| 🔛 Mass General Brigham                                                           |        |     |  |
| Welcome to Mass General Brighten                                                 |        |     |  |
|                                                                                  |        |     |  |
| Password                                                                         |        |     |  |
|                                                                                  |        |     |  |
| Percetter ne Soa In                                                              |        |     |  |
|                                                                                  |        |     |  |
| det Help                                                                         |        |     |  |
|                                                                                  |        |     |  |